## **ctools - Bug #3628**

# **ctools and gammalib environment not correctly initialised when conda is running in tcsh**

04/28/2021 04:01 PM - Knödlseder Jürgen

Martin Giard had a problem when trying to install and unit test ctools, the issue being that the CTOOLS environment variable was not set. It turned out that he was running anaconda under tcsh, and that the activation scripts are only provided in shell.

See https://github.com/conda/conda-build/issues/3880</u> for a related issue. Possibly adding specific csh activation scripts can solve the problem.

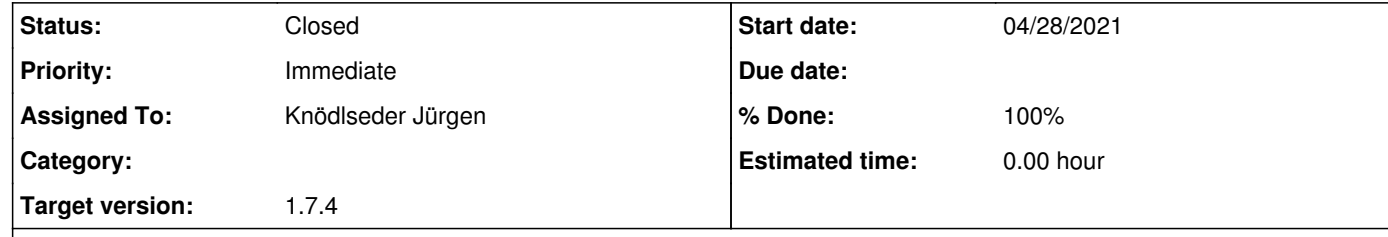

## **Description**

## **History**

**#1 - 04/28/2021 04:44 PM - Knödlseder Jürgen**

*- % Done changed from 0 to 10*

In order to try reproducing the problem on my Mac I installed a new miniconda version under tcsh:

\$ tcsh

% ~/Downloads/Miniconda2-latest-MacOSX-x86\_64.sh % conda env list # conda environments:

#

 /Users/jurgen/anaconda3 /Users/jurgen/anaconda3/envs/astropy /Users/jurgen/anaconda3/envs/ctools-1.6.1 /Users/jurgen/anaconda3/envs/ctools-1.7.3 /Users/jurgen/anaconda3/envs/ctools-paper /Users/jurgen/anaconda3/envs/rootenv /Users/jurgen/anaconda3/envs/sharepoint base \* /Users/jurgen/miniconda2-tcsh base<br>% conda info active environment : None user config file : /Users/jurgen/.condarc populated config files : /Users/jurgen/.condarc conda version : 4.8.3 conda-build version : not installed python version : 2.7.18.final.0 virtual packages : \_\_osx=10.14.6 base environment : /Users/jurgen/miniconda2-tcsh (writable) channel URLs : https://conda.anaconda.org/conda-forge/osx-64 https://conda.anaconda.org/conda-forge/noarch https://conda.anaconda.org/cta-observatory/osx-64 https://conda.anaconda.org/cta-observatory/noarch https://repo.anaconda.com/pkgs/main/osx-64 https://repo.anaconda.com/pkgs/main/noarch https://repo.anaconda.com/pkgs/r/osx-64 https://repo.anaconda.com/pkgs/r/noarch package cache : /Users/jurgen/miniconda2-tcsh/pkgs /Users/jurgen/.conda/pkgs envs directories : /Users/jurgen/miniconda2-tcsh/envs /Users/jurgen/.conda/envs platform : osx-64 user-agent : conda/4.8.3 requests/2.22.0 CPython/2.7.18 Darwin/18.7.0 OSX/10.14.6 UID:GID : 501:20 netrc file : None offline mode : False

I then followed the gammalib installation instructions:

% conda update -n base -c defaults conda

% conda create -n tcsh python=2.7

% conda activate tcsh

CommandNotFoundError: Your shell has not been properly configured to use 'conda activate'.

To initialize your shell, run

#### \$ conda init <SHELL\_NAME>

Currently supported shells are:

- bash
- fish
- tcsh
- xonsh

- zsh

- powershell

See 'conda init --help' for more information and options.

IMPORTANT: You may need to close and restart your shell after running 'conda init'.

% conda activate tcsh

modified /Users/jurgen/.tcshrc

 $\epsilon$ ==> For changes to take effect, close and re-open your current shell.  $\epsilon$ ==

% exit

exit

macp0135:~ jurgen\$ tcsh

% conda activate tcsh

% conda install gammalib

% conda activate tcsh

% python -c 'import gammalib; gammalib.test()'

% conda install ctools

% python -c 'import ctools; ctools.test()'

Traceback (most recent call last):

File "<string>", line 1, in <module>

File "/usr/local/gamma/lib/python2.7/site-packages/ctools/tools.py", line 2060, in test

test\_python\_ctools.test(installed=True)

 File "/usr/local/gamma/lib/python2.7/site-packages/ctools/tests/test\_python\_ctools.py", line 102, in test os.system('cp -r %s/syspfiles/\*.par pfiles/' % (os.environ['CTOOLS']))

File "/Users/jurgen/miniconda2-tcsh/envs/tcsh/lib/python2.7/UserDict.py", line 40, in \_\_getitem\_

raise KeyError(key)

KeyError: 'CTOOLS'

While GammaLib seems to work, ctools doesn't. This reproduces Martin's problem.

## **#2 - 04/28/2021 04:50 PM - Knödlseder Jürgen**

*- Status changed from New to In Progress*

*- % Done changed from 10 to 20*

I added the file 01-ctools-activate.csh to the /Users/jurgen/miniconda2-tcsh/envs/tcsh/etc/conda/activate.d directory:

#!/bin/csh

setenv CTOOLS \${CONDA\_PREFIX} source \${CTOOLS}/bin/ctools-init.csh unsetenv PYTHONPATH unsetenv LD\_LIBRARY\_PATH unsetenv DYLD\_LIBRARY\_PATH

Doing now

% conda activate tcsh (tcsh) [macp0135:~] jurgen% echo \$CTOOLS /Users/jurgen/miniconda2-tcsh/envs/tcsh (tcsh) [macp0135:~] jurgen% python -c 'import ctools; ctools.test()' (tcsh) [macp0135:~] jurgen% python -c 'import cscripts; cscripts.test()' (tcsh) [macp0135:~] jurgen% python -c 'import gammalib; gammalib.test()'

works!

## **#3 - 04/28/2021 05:00 PM - Knödlseder Jürgen**

*- % Done changed from 20 to 30*

I added 00-gammalib-activate.csh and 01-gammalib-deactivate.csh to GammaLib's dev directory and typed in the GammaLib directory the following to build GammaLib locally:

\$ /Users/jurgen/anaconda3/bin/conda-build dev/conda.recipe BUILD START: ['gammalib-1.7.4-py35\_1.tar.bz2'] Could not download http://cta.irap.omp.eu/ctools/releases/gammalib/gammalib-1.7.4.tar.gz

This means that code downloading is needed to make this work.

#### **#4 - 04/29/2021 09:14 AM - Knödlseder Jürgen**

*- % Done changed from 30 to 40*

Following the bugfix 1.7.4 release that includes conda activation scripts for csh I tested the gammalib installation using conda under tcsh on Mac OS:

% conda create -n tcsh python=2.7 % conda activate tcsh % conda install gammalib The following packages will be downloaded: package | build ---------------------------|---------------- gammalib-1.7.4 | py27h59582e6\_1 26.7 MB cta-observatory ------------------------------------------------------------ Total: % echo \$GAMMALIB GAMMALIB: Undefined variable. % conda activate tcsh % echo \$GAMMALIB GAMMALIB: Undefined variable. % ls /Users/jurgen/miniconda2-tcsh/envs/tcsh/etc/conda/activate.d/ 00-gammalib-activate.sh

The csh activation script is missing, as well as the deactivation script. I forgot to add the inclusion of these scripts in the tarball.

### **#5 - 04/29/2021 12:09 PM - Knödlseder Jürgen**

*- % Done changed from 40 to 50*

After adding the csh scripts to the conda distribution I redid the check. Now everything works nicely. It turns out that the re-activation after installation of GammaLib is not needed anymore, conda seems to do the reactivation automatically.

% echo \$GAMMALIB GAMMALIB: Undefined variable. % conda create -n tcsh python=2.7 % conda activate tcsh % echo \$GAMMALIB GAMMALIB: Undefined variable. % conda install gammalib The following packages will be downloaded:

package | build ---------------------------|-----------------  $\vert$  py27h59582e6\_1 26.7 MB cta-observatory ------------------------------------------------------------ Total: 26.7 MB

% echo \$GAMMALIB

#### **#6 - 04/29/2021 12:43 PM - Knödlseder Jürgen**

I verified the same procedure with Python 3.5, 3.6, 3.7 and 3.8 and they all work as for Python 2.7.

I also verified that using bash no re-activation of the environment is needed. This seems therefore a generic feature of conda now:

#### echo \$GAMMALIB

\$ conda create -n bash python=2.7 \$ conda activate bash \$ echo \$GAMMALIB

\$ conda install gammalib \$ echo \$GAMMALIB /Users/jurgen/anaconda3/envs/bash \$ python -c 'import gammalib; gammalib.test()' \$ conda deactivate \$ echo \$GAMMALIB

Note that deactivate properly removes the environment variable. Same was also checked for tcsh.

## **#7 - 04/29/2021 03:57 PM - Knödlseder Jürgen**

*- % Done changed from 50 to 60*

I now did the same thing for ctools, first on tcsh. Everything works as expected.

echo \$CTOOLS CTOOLS: Undefined variable. % conda create -n tcsh python=2.7 % conda activate tcsh % echo \$CTOOLS CTOOLS: Undefined variable. % conda install ctools The following packages will be downloaded:

package | build ---------------------------|---------------- ctools-1.7.4 | py27h97731cd\_1 7.5 MB cta-observatory

------------------------------------------------------------

 Total: 7.5 MB % echo \$CTOOLS /Users/jurgen/miniconda2-tcsh/envs/tcsh % python -c 'import ctools; ctools.test()' % python -c 'import cscripts; cscripts.test()' % python -c 'import gammalib; gammalib.test()' % conda deactivate % echo \$CTOOLS CTOOLS: Undefined variable.

**#8 - 04/29/2021 06:04 PM - Knödlseder Jürgen**

*- Status changed from In Progress to Closed*

*- % Done changed from 60 to 100*

It also works perfectly for Python 3.5 - 3.8.

I also checked for bash, and also here everything is fine. Close the issue now.